# **Zynq-7000 EPP ZC702 Base Targeted Reference Design**

# *User Guide*

**UG925 (v1.0 ) June 21, 2012**

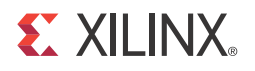

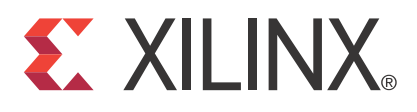

#### **Notice of Disclaimer**

The information disclosed to you hereunder (the "Materials") is provided solely for the selection and use of Xilinx products. To the maximum extent permitted by applicable law: (1) Materials are made available "AS IS" and with all faults, Xilinx hereby DISCLAIMS ALL WARRANTIES AND CONDITIONS, EXPRESS, IMPLIED, OR STATUTORY, INCLUDING BUT NOT LIMITED TO WARRANTIES OF MERCHANTABILITY, NON-INFRINGEMENT, OR FITNESS FOR ANY PARTICULAR PURPOSE; and (2) Xilinx shall not be liable (whether in contract or tort, including negligence, or under any other theory of liability) for any loss or damage of any kind or nature related to, arising under, or in connection with, the Materials (including your use of the Materials), including for any direct, indirect, special, incidental, or consequential loss or damage (including loss of data, profits, goodwill, or any type of loss or damage suffered as a result of any action brought by a third party) even if such damage or loss was reasonably foreseeable or Xilinx had been advised of the possibility of the same. Xilinx assumes no obligation to correct any errors contained in the Materials or to notify you of updates to the Materials or to product specifications. You may not reproduce, modify, distribute, or publicly display the Materials without prior written consent. Certain products are subject to the terms and conditions of the Limited Warranties which can be viewed at [http://www.xilinx.com/warranty.htm;](http://www.xilinx.com/warranty.htm) IP cores may be subject to warranty and support terms contained in a license issued to you by Xilinx. Xilinx products are not designed or intended to be fail-safe or for use in any application requiring fail-safe performance; you assume sole risk and liability for use of Xilinx products in Critical Applications: [http://www.xilinx.com/warranty.htm#critapps.](http://www.xilinx.com/warranty.htm#critapps)

#### **Automotive Applications Disclaimer**

XILINX PRODUCTS ARE NOT DESIGNED OR INTENDED TO BE FAIL-SAFE, OR FOR USE IN ANY APPLICATION REQUIRING FAIL-SAFE PERFORMANCE, SUCH AS APPLICATIONS RELATED TO: (I) THE DEPLOYMENT OF AIRBAGS, (II) CONTROL OF A VEHICLE, UNLESS THERE IS A FAIL-SAFE OR REDUNDANCY FEATURE (WHICH DOES NOT INCLUDE USE OF SOFTWARE IN THE XILINX DEVICE TO IMPLEMENT THE REDUNDANCY) AND A WARNING SIGNAL UPON FAILURE TO THE OPERATOR, OR (III) USES THAT COULD LEAD TO DEATH OR PERSONAL INJURY. CUSTOMER ASSUMES THE SOLE RISK AND LIABILITY OF ANY USE OF XILINX PRODUCTS IN SUCH APPLICATIONS.

© Copyright 2012 Xilinx, Inc. Xilinx, the Xilinx logo, Artix, ISE, Kintex, Spartan, Virtex, Vivado, Zynq, and other designated brands included herein are trademarks of Xilinx in the United States and other countries. AMBA, AMBA Designer, ARM, ARM1176JZ-S, CoreSight, Cortex, and PrimeCell are trademarks of ARM in the EU and other countries. PCI Express is a trademark of PCI-SIG and used under license. HDMI, HDMI logo, and High-Definition Multimedia Interface are trademarks of HDMI Licensing LLC. All other trademarks are the property of their respective owners.

# <span id="page-1-0"></span>**Revision History**

The following table shows the revision history for this document.

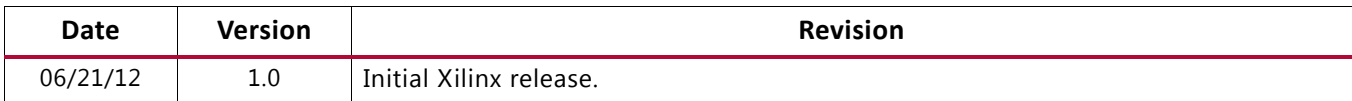

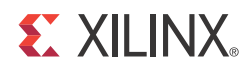

# Table of Contents

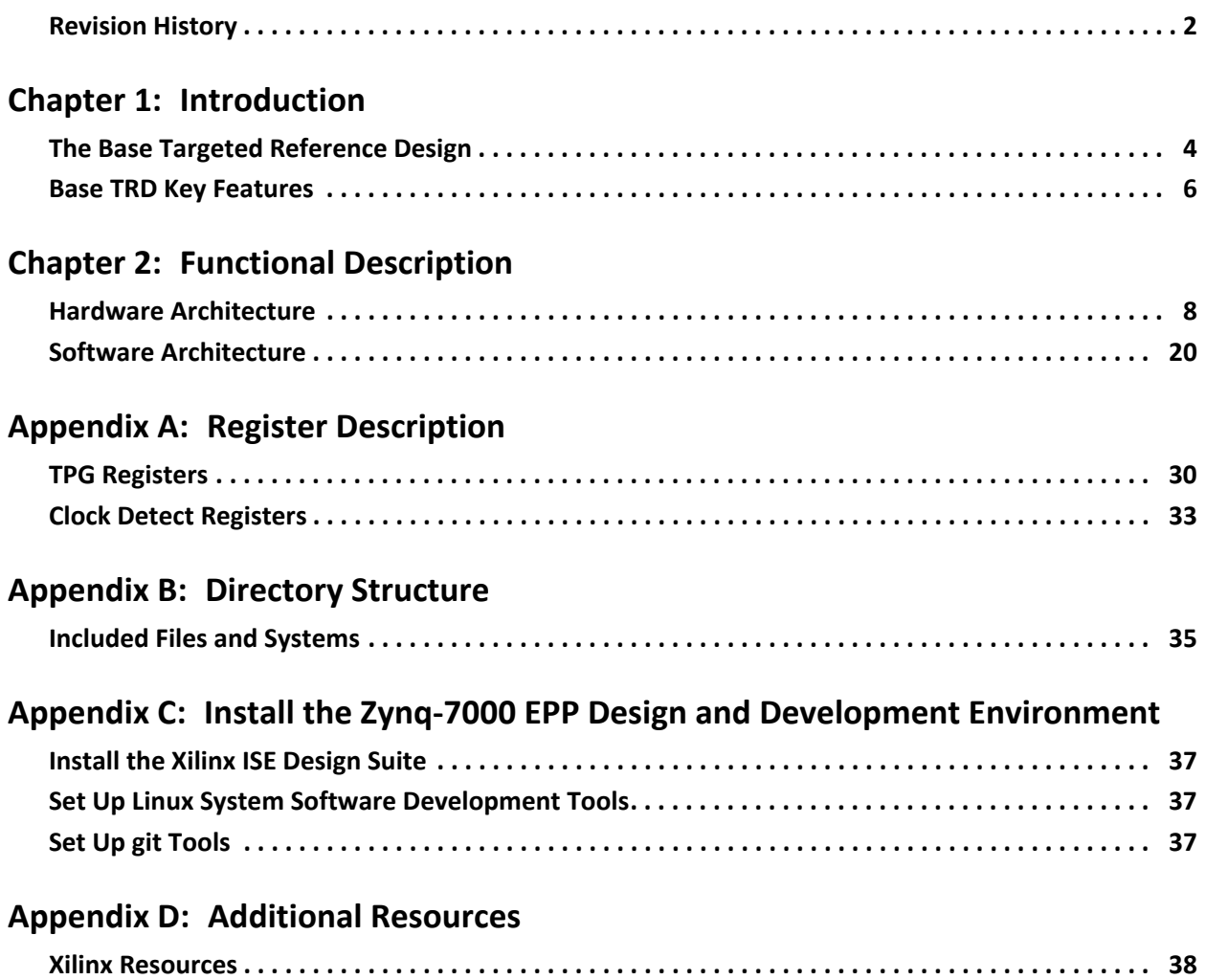

**[References . . . . . . . . . . . . . . . . . . . . . . . . . . . . . . . . . . . . . . . . . . . . . . . . . . . . . . . . . . . . . . . . . . . . . . 38](#page-37-2)**

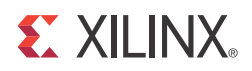

# <span id="page-3-0"></span>Introduction

This user guide describes the Base Targeted Reference Design (TRD) based on Zynq™-7000 Extensible Processing Platform (EPP) architecture. The TRD is included with the ZC702 Evaluation kit. To learn more about the ZC702 Evaluation kit and how to evaluate different demonstrations based on Zynq-7000 EPP architecture, refer to UG926, *Zynq-7000 EPP ZC702 Evaluation Kit Getting Started Guide* [\[Ref 1\]](#page-37-3).

This document explains the functional architecture of the hardware and software components of the TRD. Also provided are register descriptions for IP/logic implemented in programmable logic (PL), Base TRD package directory structure, and pointers to enable the user to further develop embedded platforms based on Zynq-7000 EPP architecture.

## <span id="page-3-1"></span>**The Base Targeted Reference Design**

The Base TRD showcases various features and capabilities of the Zynq Z-7020 EPP device for the embedded domain in a single package using a Xilinx standard Zynq Linux-based video pipeline design.

The Base TRD consists of two processing elements: The Zynq-7000 EPP processing system (PS) and a video accelerator based on PL. The EPP allows the user to implement a specific functionality either as a software program running on the Zynq-7000 EPP PS or as a hardware design inside the PL. The Base TRD demonstrates an optimization of how the user can seamlessly switch between a software or a hardware implementation, contributing to ease of use. The TRD also demonstrates the value of offloading computation-intensive tasks onto PL, thereby freeing the CPU resources available for user-specific applications.

Software developers can leverage the Base TRD and start programming right away using the widely known Eclipse-based integrated development environment (IDE), GNU compiler tool chain, Linux operating system (OS), and libraries. Embedded hardware designers now have immediate access to the industry standard ARM® Cortex™-A9 core processor system and video IPs running on PL out of the box. In addition, the TRD also provides customers with access to the various PL-based video components VDMA, TPG, VTC, Sobel filter, and the Xylon logiCVC-ML display controller [\[Ref 28\].](#page-39-0) These IPs are part of the video pipeline implemented in the PL.

The Base TRD consists of a PS based on the embedded ARM Cortex-A9 core processor, a video processing pipeline implemented in PL, and a Linux-based software application that includes a Qt-based graphical user interface (GUI) [\[Ref 29\]](#page-39-1) to provide user control and monitoring. The Linux-based software platform and software application run on the ARM Cortex-A9 cores. The software application works in tandem with hardware and provides the user the choice of offloading computation-intensive processing to the PL-based hardware subsystem.

The Zynq-7000 EPP Base TRD reference design ([Figure 1-1](#page-4-0)) consists of these components:

- A dual ARM Cortex-A9 core processor-based embedded Linux OS, board support package (BSP), and U-Boot boot loader
- PL-based hardware IPs that enable acceleration of computation-intensive video processing tasks
- Linux-based application software components to configure and control the PL-implemented hardware processing IPs and the data flow between PL-based video components and the PS

<span id="page-4-0"></span>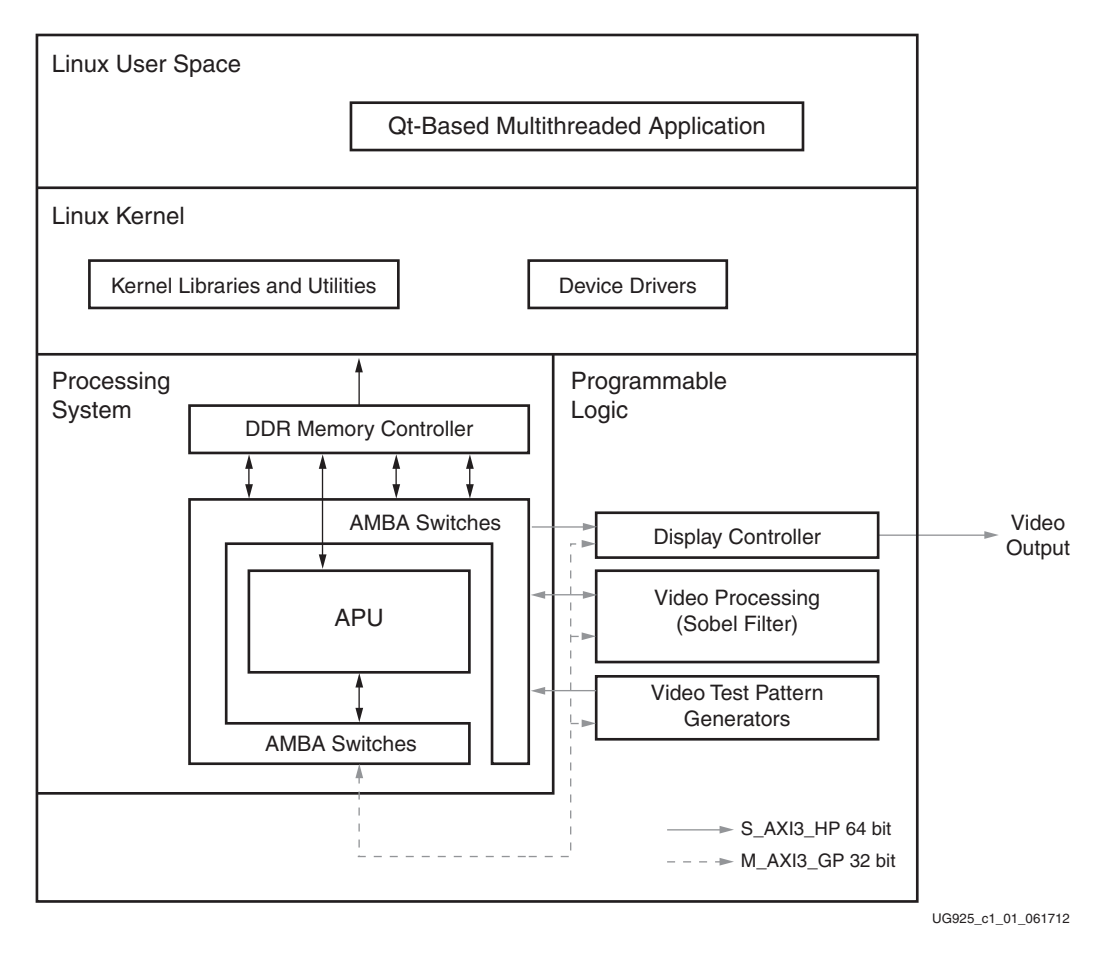

*Figure 1-1:* **Zynq-7000 EPP Base TRD System Block Diagram**

The TRD deliverables include source code for RTL design and software packages such as the Linux OS, device drivers, the application, and the GUI.

# <span id="page-5-0"></span>**Base TRD Key Features**

Components in the Base TRD are further described in this section.

The Base TRD processing system (PS) includes:

- A dual ARM Cortex-A9 core
- ARM AMBA® AXI interconnect
- Multi-protocol, 32-bit DDR DRAM controller
- 1 GB DDR3 running at 533 MHz
- Standard peripheral interfaces including USB, Ethernet, UART, I2C, SD MMC, and GPIO

Base TRD programmable logic includes:

- Two AXI interconnects, 64-bit wide at 150 MHz
- One AXI interconnect, 32-bit wide at 75 MHz
- AXI VDMA(s)
- A full HD video input and output interface
- A Sobel accelerator
- Two AXI Performance Monitors

Base TRD software includes:

- Xilinx Zynq-7000 standard Linux kernel (based on Open Source Linux 3.x)
- Linux device drivers for TRD-specific IPs
- Qt-based Linux application demonstrating the video processing pipeline

## **List of Acronyms**

[Table 1-1](#page-5-1) lists acronyms used in this document.

<span id="page-5-1"></span>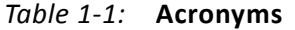

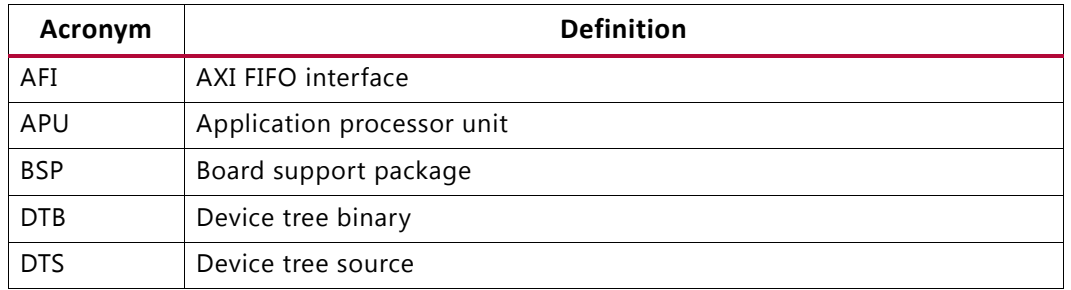

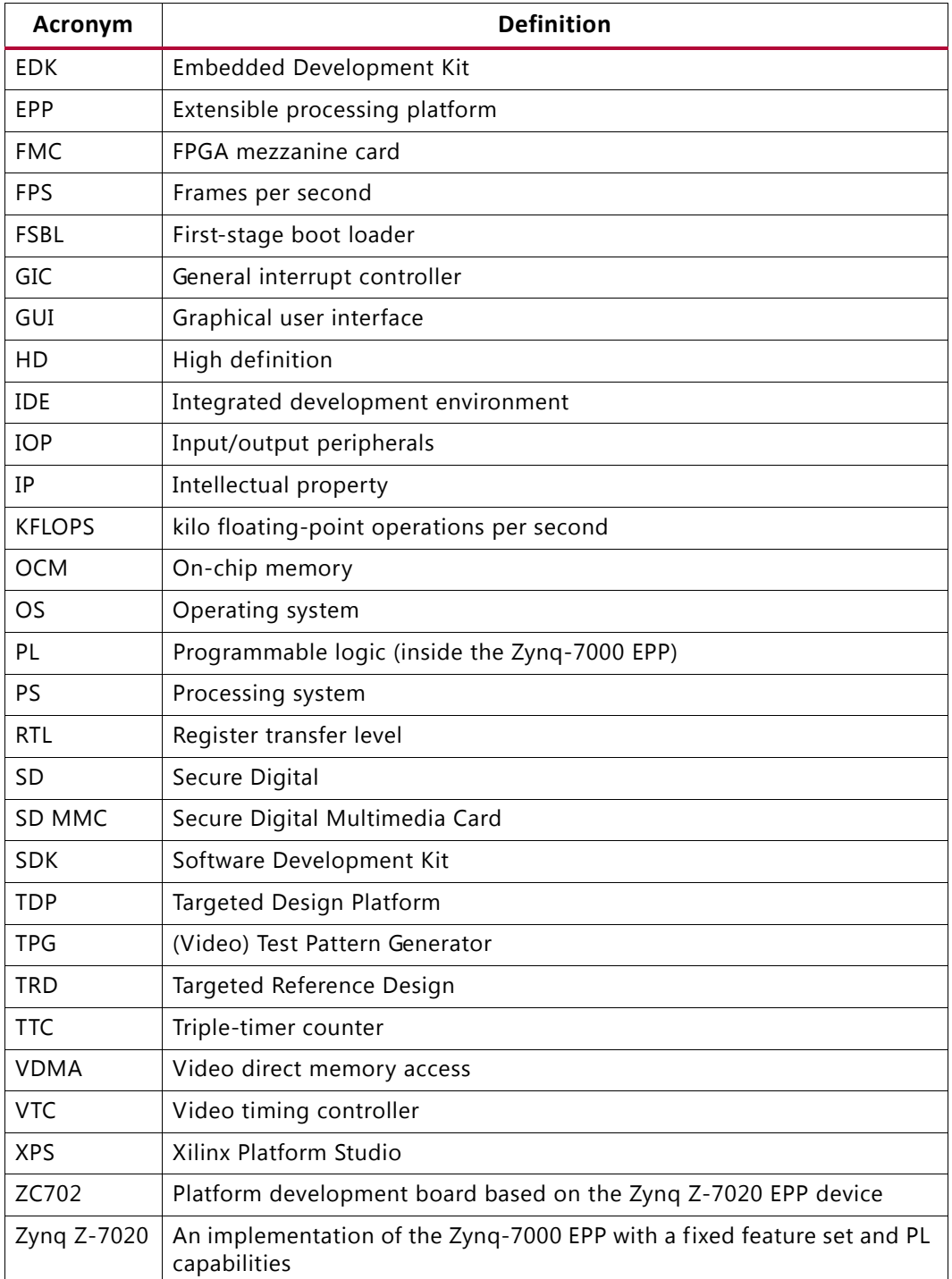

### *Table 1-1:* **Acronyms** *(Cont'd)*

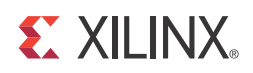

# <span id="page-7-0"></span>Functional Description

This chapter describes the Zynq-7000 ZC702 Base Targeted Reference Design (TRD) hardware design, software system, and video demonstration application components. It also describes how data flows through the various connected IPs and includes information about the flow of application control.

## <span id="page-7-1"></span>**Hardware Architecture**

The block diagram for the Base TRD is shown in [Figure 2-1.](#page-8-0) This design has two parts:

- Processing system (PS)
- Video IPs and custom logic implemented in programmable logic (PL)

**EXILINX** 

<span id="page-8-0"></span>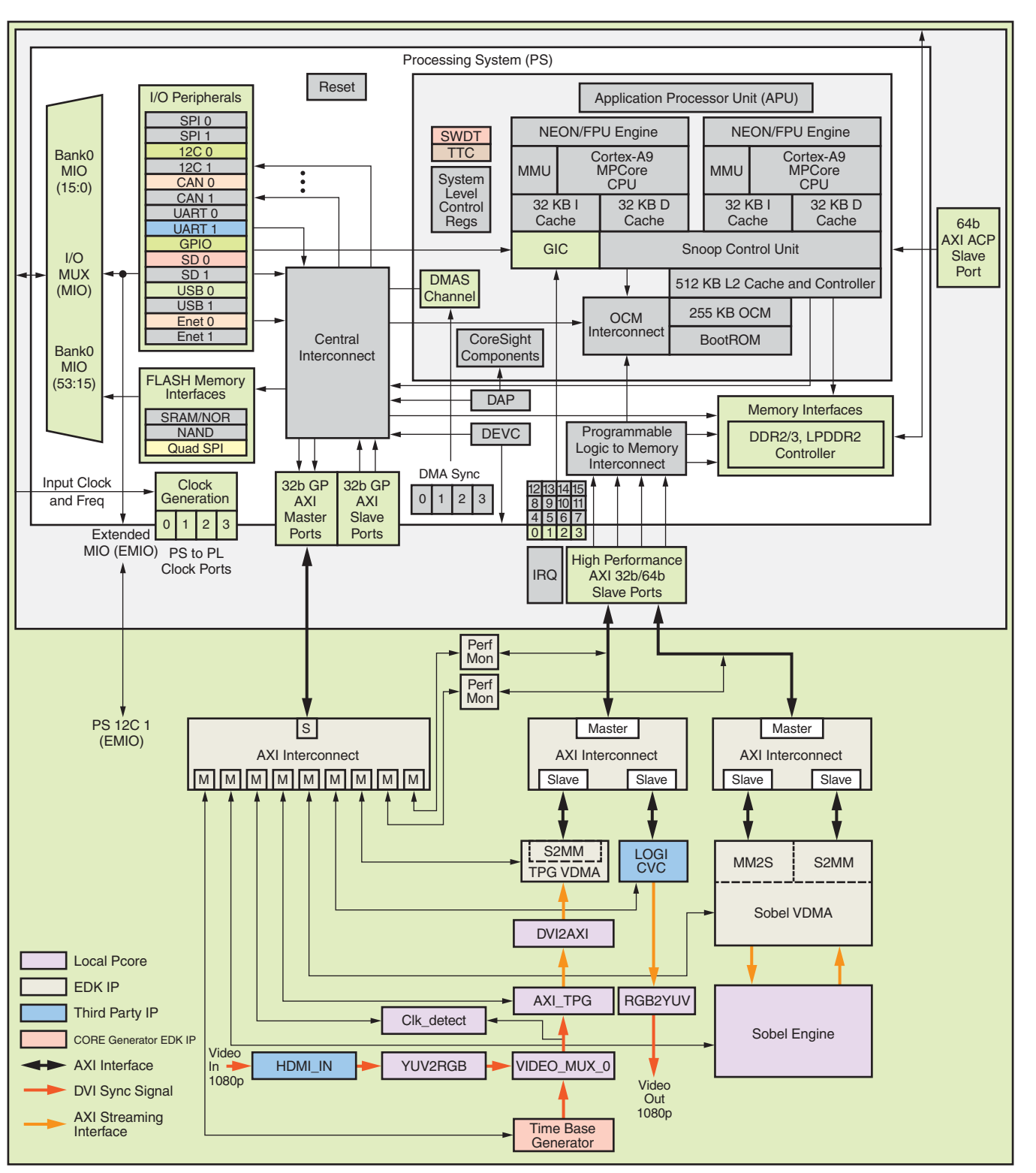

UG925\_c2\_01\_061412

*Figure 2-1:* **Zynq-7000 EPP Base TRD Hardware Block Diagram**

This system is implemented in a Zynq-7000 EPP device (xc7z020clg484-1) using ISE® Design Suite, version 14.1 tools.

The PL hardware utilization for the implemented design is shown in [Table 2-1.](#page-9-0)

<span id="page-9-0"></span>*Table 2-1:* **PL Hardware Utilization for Device xc7z020clg484-1[\(1\)](#page-9-1)**

| <b>FPGA Components</b>   | <b>Total Available</b> | <b>Used</b> | % of Used |  |  |  |
|--------------------------|------------------------|-------------|-----------|--|--|--|
| <b>LUTs</b>              | 53,200                 | 16,366      | 30        |  |  |  |
| I/Os                     | 200                    | 51          | 25        |  |  |  |
| <b>FPGA Logic Memory</b> |                        |             |           |  |  |  |
| RAMB36E1/FIFO36E1s       | 140                    | 24          | 17        |  |  |  |
| RAMB18E1/FIFO18E1s       | 280                    | 15          |           |  |  |  |

**Notes:** 

<span id="page-9-1"></span>1. The figures provided here are only indicative of nature and can vary between different tool chain versions.

The PL-implemented video IP and custom logic address map is shown in [Table 2-2](#page-9-2).

| Instance     | Peripheral               | <b>Base Address</b>  | <b>High Address</b> |
|--------------|--------------------------|----------------------|---------------------|
| CLK DETECT 0 | clk_detect_v1_00_a       | 0x40060000           | $0x4006$ FFFF       |
| VTC 0        | axi_vtc_v3_00_a          | $0 \times 40070000$  | $0x4007$ FFFF       |
| TPG 0        | axi_tpg_v2_00_a          | 0x40080000           | $0x4008$ FFFF       |
| TPG_VDMA     | axi_vdma_v5_01_a         | $0 \times 40090000$  | $0x4009$ FFFF       |
| SOBEL ENGINE |                          | $0 \times 400$ c0000 | 0x400CFFFF          |
|              | sobel_filter_top_v1_00_a | $0 \times 40000000$  | $0x400d$ FFFF       |
| SOBEL_VDMA   | axi_vdma_v5_01_a         | 0x400b0000           | $0x400b$ FFFF       |
| LOGICVC_0    | LogiCVC_v2_04_a          | 0x40030000           | $0x4003$ FFFF       |
| PERF MON HP2 | axi_perf_mon_v1_00_a     | 0x400E0000           | $0x400E$ FFFF       |
| PERF MON HP0 | axi_perf_mon_v1_00_a     | $0 \times 400$ F0000 | $0x400$ FFFFF       |

<span id="page-9-2"></span>*Table 2-2:* **FPGA Logic Address Map for the Zynq-7000 ZC702 Base TRD** 

## **System Configuration**

#### **Processing System**

This design makes full use of these four major components in the PS:

- Application processor unit (APU)
- Interconnect
- Input/output peripherals (IOP)

#### • Memory interfaces

This section describes some of the features of the PS used in this design. For detailed information about the complete feature set including a functional description, see UG585, *Zynq-7000 Extensible Processing Platform Technical Reference Manual* [\[Ref 2\].](#page-37-4)

#### **APU**

The APU includes the dual ARM Cortex-A9 core processor, snoop control unit (SCU), L2 cache controller, on-chip memory (OCM), 8-channel DMA, system watchdog timer (SWDT), and triple timer controller (TTC) blocks.

**Cortex-A9 Core** - The ARM Cortex-A9 core processor implements the ARMv7 architecture and runs 32-bit ARM instructions, 16-bit and 32-bit Thumb instructions, and 8-bit Java byte codes in the Jazelle state. The media processing engine implements ARM NEON coprocessor technology, a single instruction multiple data (SIMD) architecture that adds instructions targeted at audio, video, 3D graphics, image, and speech processing.

**General Interrupt Controller** - The GIC collects interrupts from various sources and distributes these interrupts to each of the ARM cores. The interrupt distributor holds the list of pending interrupts for each ARM Cortex-A9 core processor and then selects the highest priority interrupt before issuing it to the Cortex-A9 processor interface. Interrupts of equal priority are resolved by selecting the lowest ID. A total of 64 shared peripheral interrupts (PL interrupts + PS I/O peripheral interrupts) are supported, starting from ID 32. [Table 2-3](#page-10-0) lists interrupt IDs for interrupts coming from PL.

| Interrupt line          | ID | <b>Type</b> | Instance    |
|-------------------------|----|-------------|-------------|
| CVC_DISPLAY_interrupt   | 91 | Level       | CVC_DISPLAY |
| TPG_VDMA_s2mm_introut   | 90 | Level       | TPG VDMA    |
| SOBEL_VDMA_s2mm_introut | 89 | Level       | SOBEL VDMA  |
| SOBEL_VDMA_mm2s_introut | 88 | Level       | SOBEL_VDMA  |

<span id="page-10-0"></span>*Table 2-3:* **Interrupt IDs for PL-Generated Interrupts**

#### **Interconnect**

The interconnect unit connects all PS and PL master and slave devices. There are a total of six Advanced eXtensible Interface (AXI) slave ports dedicated for AXI masters residing in the PL, and four of these ports contain deep FIFOs to improve data throughput. Two AXI master ports provide access to AXI slaves in the PL. In this design, masters in PL are connected through two AXI slave ports with deep FIFOs. One AXI master port is used to access registers in AXI slave IPs in PL.

An advanced peripheral bus (APB) master port is provided for accessing software programmable registers of all PS modules. The top level switch is AXI3-compliant, the soft IPs provided by Xilinx are AXI4-compliant, and the soft AXI interconnect IP provides protocol bridging as needed.

**S AXI HP** - The high performance slave AXI interfaces (S AXI HP) connect the PL to AFI blocks in the PS. The PL has four AXI masters out of which two are connected to the S\_AXI\_HP0 port and two are connected to the S\_AXI\_HP2 port. The HP port enables a high throughput data path between AXI masters in the programmable logic and the processing system's DDR3 memory. The main aim of the AXI FIFO interface (AFI) units is to smooth out this variable latency, allowing the ability to stream data continuously from DDR to the PL masters and from the PL masters to DDR. The PL-side interface of AFI runs on the clock coming from the PL. In this design, a 150 MHz clock is connected from the PL side. The DDR-side clock is running on 2/3 of the DDR\_CLK (533 MHz). The high performance AXI interface module provides several "hooks" to assist in bandwidth management of masters connected to different PL ports. Controlling issuance capability available from the PL port is one of the hooks exercised in this design to obtain a fair share of bandwidth between two masters, SOBEL VDMA, and the display controller.

**M\_AXI\_GP** - This AXI master port interfaces with AXI slave IPs in PL through an AXI Lite interconnect. The CPU manages initializing and controlling the video pipeline through this port.

**IOP** - The IOP unit includes communication peripherals. GPIO, Ethernet, USB, I2C, and SD controllers from the PS are used extensively in this design.

**GPIO** - The 64-bit general purpose input/outputs (GPIOs) are connected to the PL through the extendable multiplexed I/O (EMIO) interface. Sixty-four bits are divided into two banks, each of 32 bits. Because each GPIO bit can be dynamically configured as input or output, GPIO bits are used in this design for a variety of functions. [Table 2-4](#page-11-0) lists the GPIO bit and purpose in design.

| <b>GPIO Bit</b><br><b>Number</b> | <b>Net Name</b> | <b>Purpose</b>                                                                                                    |
|----------------------------------|-----------------|----------------------------------------------------------------------------------------------------|
|                                  | ps7_0_GPIO_O[0] | Resets video receiving block dvi2axi bridge                                                                           |
|                                  | ps7_0_GPIO_O[1] | Resets Sobel engine block                                                                                             |
|                                  | ps7_0_GPIO_O[3] | Selects a line for the video multiplexer—either the external video<br>source or the internally generated test pattern |
| 6                                | ps7_0_GPIO_O[6] | IMAGEON FMC I2C multiplexer reset                                                                                     |
|                                  | ps7_0_GPIO_O[7] | Onboard I2C multiplexer reset                                                                                         |
| 2, 4, 5                          | N/A             | N/A                                                                                                    |

<span id="page-11-0"></span>*Table 2-4:* **GPIO Bits Functional Description**

#### **Memory Interfaces**

The memory interfaces unit includes the DDR memory controller and nonvolatile memory controllers. The DDR memory controller includes a 4-port arbiter. One AXI port is dedicated for ARM CPU access and two ports are dedicated for high performance AXI interface master devices in the programmable logic. The remaining port is shared by all other AXI masters. In this design, DDR3 is configured to run at 533 MHz, and the AXI interface is running at 355 MHz.

#### **PL Clocks**

The PS provides four (FCLKCLK[3:0]) fully programmable clocks to the PL. These clocks are routed directly to PL clock buffers to serve as a frequency source for the PL. The clock generator module in PL gets a 100 MHz clock from FCLKCLK[0].

#### **PL Reset**

The PS provides four (FCLKRESETN[3:0]) fully programmable reset signals to the PL. These signals are asynchronous to PS clocks. The PL logic reset block in this design receives input from FCLKRESETN[0] and generates necessary reset signals for the design implemented in PL.

### **Programmable Logic**

#### **Clocking**

The FPGA logic design has three clock domains: AXI MM (memory-mapped) interconnect, AXI register interface, and video clock. These domains run at 150 MHz, 75 MHz, and 148.5 MHz, respectively.

The clock generator module receives a 100 MHz input clock from the PS FCLKCLK[0] and generates 75 MHz and 150 MHz. The AXI Lite interconnect works on 75 MHz. Apart from the AXI Lite interconnect, the register interface of AXI VDMA, AXI TPG, logiCVC-ML, AXI VTC, sobel filter, perf monitor, and clk detect cores are driven by the 75 MHz clock.

Two instances of the AXI\_MM interconnect connected to the HP port of the PS run on 150 MHz. The S2MM (stream to memory map) and MM2S (memory map to stream) channels of VDMAs are running at 150 MHz. The 150 MHz clock also drives the logiCVC-ML memory read interface.

The video clock comes from the external clock synthesizer or from the AVNET FMIO card. BUFGMUX dynamically selects which video clock source drives logic running on the video clock domain. The AXI TPG, AXI VTC, dvi2axi, logiCVC-ML, and rgb2YCbCr 4:2:2 blocks run on the video clock.

[Table 2-5](#page-13-0) lists system clocks.

<span id="page-13-0"></span>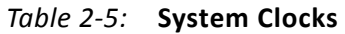

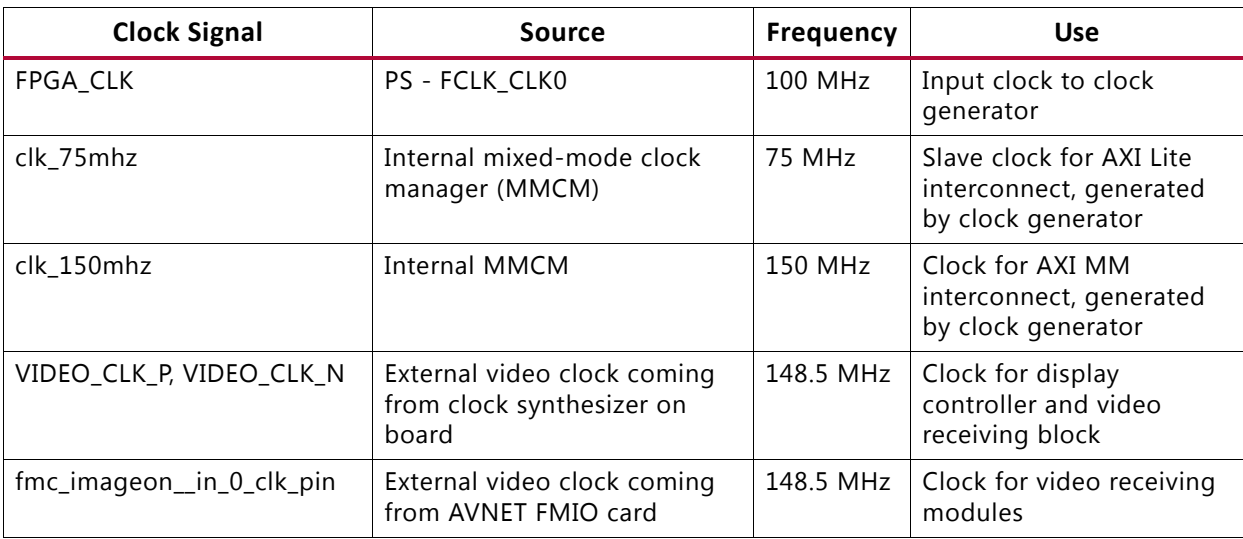

Based on user clock configuration inputs, the clock generator determines the correct configuration of the PLLs.

[Table 2-6](#page-13-1) shows clock requirements of master and slave peripherals connected in system and their connection.

<span id="page-13-1"></span>*Table 2-6:* **PL Clock Configuration**

| Component         | <b>Frequency</b><br>(MHz) | Phase          | <b>Buffered</b> | Connection                    |  |  |
|-------------------|---------------------------|----------------|-----------------|-------------------------------|--|--|
| clock_generator_0 |                           |                |                 |                               |  |  |
| $\cdot$ CLKIN     | 100                       |                | Yes             | FPGA_CLK                      |  |  |
| • CLKOUT0         | 75                        |                | Yes             | clk_75mhz                     |  |  |
| • CLKOUT1         | 150                       |                | Yes             | clk_150mhz                    |  |  |
| VIDEO_MUX_0       |                           |                |                 |                               |  |  |
| · video_clk_1     | 148.5                     | $\mathbf 0$    | Yes             | VIDEO_CLK                     |  |  |
| • video_clk_2     | 148.5                     | $\Omega$       | Yes             | fmc_imageon_hdmi_in_0_clk_pin |  |  |
| • video_clk       | 148.5                     | $\overline{0}$ | Yes             | video_clk_int                 |  |  |
| <b>Processor</b>  |                           |                |                 |                               |  |  |
| $eps7_0$          |                           |                |                 |                               |  |  |
| • FCLK_CLK0       | 100                       | $\mathbf 0$    | Yes             | FPGA_CLK                      |  |  |
| · M_AXI_GP0_ACLK  | 75                        | $\mathbf{0}$   | Yes             | clk_75mhz                     |  |  |
| · S_AXI_HPO_ACLK  | 150                       | $\Omega$       | Yes             | clk_150mhz                    |  |  |
| · S_AXI_HP2_ACLK  | 150                       | $\mathbf 0$    | Yes             | clk_150mhz                    |  |  |
| <b>Buses</b>      |                           |                |                 |                               |  |  |
| $axi4_0$          |                           |                |                 |                               |  |  |

#### *Table 2-6:* **PL Clock Configuration** *(Cont'd)*

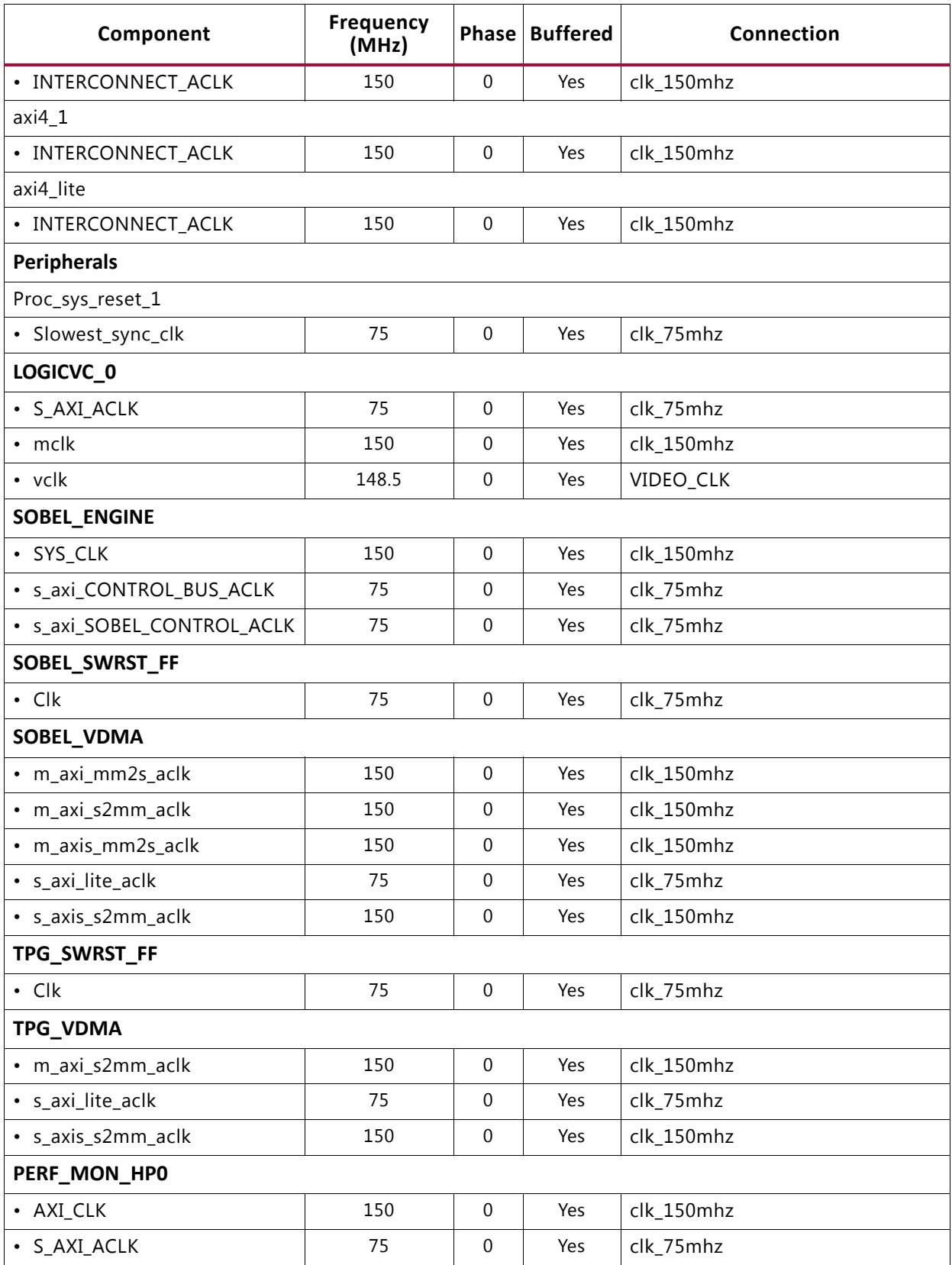

| Component      | <b>Frequency</b><br>(MHz) | Phase        | <b>Buffered</b> | Connection                    |
|----------------|---------------------------|--------------|-----------------|-------------------------------|
| PERF_MON_HP2   |                           |              |                 |                               |
| · AXI_CLK      | 150                       | $\mathbf{0}$ | Yes             | clk_150mhz                    |
| • S_AXI_ACLK   | 75                        | $\mathbf{0}$ | Yes             | clk_75mhz                     |
| VTC_0          |                           |              |                 |                               |
| • video_clk_in | 148.5                     | $\mathbf 0$  | Yes             | video_clk_int                 |
| TPG_0          |                           |              |                 |                               |
| $\cdot$ clk    | 148.5                     | $\Omega$     | Yes             | video_clk_int                 |
| • S_AXI_ACLK   | 75                        | 0            | Yes             | clk_75mhz                     |
| CLK_DETECT_0   |                           |              |                 |                               |
| • DUT_CLK      | 148.5                     | $\mathbf 0$  | Yes             | video_clk_int                 |
| • S_AXI_ACLK   | 75                        | 0            | Yes             | clk_75mhz                     |
| HDMI_IN        |                           |              |                 |                               |
| $\cdot$ clk    | 148.5                     | $\mathbf 0$  | Yes             | fmc_imageon_hdmi_in_0_clk_pin |
| <b>YUV2RGB</b> |                           |              |                 |                               |
| $\cdot$ clk    | 148.5                     | $\mathbf 0$  | Yes             | fmc_imageon_hdmi_in_0_clk_pin |

*Table 2-6:* **PL Clock Configuration** *(Cont'd)*

#### **Reset**

The proc\_sys\_reset module implements a reset scheme. Input to the proc\_sys\_reset core is generated by PS FCLK\_RESET0. The polarity of input reset to this block is indicated by parameter C\_EXT\_RESET\_HIGH. In this design, C\_EXT\_RESET\_HIGH is set to 0 as reset generated by PS is active-Low. This block generates various types of resets, such as reset for interconnect, peripheral reset, and so on. All the blocks in the PL are driven by interconnect reset, which is active-Low in polarity.

For detailed information about the complete feature set and a functional description of the proc\_sys\_reset IP, refer to DS406, *LogiCORE IP Processor System Reset Module Product Specification* [\[Ref 3\]](#page-37-5).

#### **AXI Interconnect**

FPGA logic design has two interconnects for AXI memory-mapped masters and one interconnect for the AXI register interface.

AXI memory-mapped interconnects are connected to masters like AXI\_VDMA and logiCVC-ML. Slaves connected to these interconnects includes HP0 and HP2 ports of Zynq-7000 EPP PS. This interconnect operates at 150 MHz and the data width is 64-bit wide. The read/write acceptance and issuance are set to 8. The acceptance and issuance helps improve system performance. The PS HP port can accept a maximum burst length of 16.

This imposes a limitation on getting minimum acceptable bandwidth for every master in a multi-master system. The optimum setting of issuance and acceptance reduces throttle on the bus and compensates for long latencies.

The AXI register interface is clocked at 75 MHz. The Zynq-7000 EPP PS GP0 port acts as master on this interconnect and connected slaves have register maps. AXI TPG and AXI VTC are examples of slaves connected to this interconnect. The operations of the video pipeline are controlled by registers inside every IP. Depending upon data flow required in the video pipeline, the processor writes these registers through the AXI Lite interconnect. The AXI Lite interconnect accepts write or read transfers from the CPU, performs address decoding, selects a particular slave, and establishes a communication channel between the CPU and the slave device.

For detailed information about the complete feature set and a functional description of the AXI Interconnect IP, refer to DS768, *LogiCORE IP AXI Interconnect* [\[Ref 4\]](#page-37-6).

#### **AXI VDMA**

AXI VDMA has an AXI streaming interface on one side and an AXI memory-mapped interface on the other side. The VDMA has two channels: MM2S (memory-mapped to streaming) and S2MM (streaming to memory-mapped). The MM2S channel reads the number of data beats programmed through the C\_MM2S\_MAX\_BURST\_LENGTH parameter and presents it to the slave device connected through the streaming interface. The data width of the streaming interface can be different than the memory-mapped interface and controlled through C\_M\_AXIS\_MM2S\_TDATA\_WIDTH. The data width of the S2MM memory-mapped interface is controlled by the C\_M\_AXI\_MM2S\_DATA\_WIDTH parameter.

The S2MM channel receives data from the master device connected through the streaming interface. The C\_S\_AXIS\_S2MM\_TDATA\_WIDTH parameter decides the width of the streaming interface. Data received on the streaming interface is then written into the system memory through the memory-mapped interface. The C\_M\_AXI\_S2MM\_DATA\_WIDTH parameter decides the data width of the memory-mapped interface and C\_S2MM\_MAX\_BURST\_LENGTH governs the burst length of the write transaction.

In this design, the streaming interface data width is set to 32-bit wide and the memory-mapped interface is configured as 64-bit wide. The AXI VDMA is used in simple register direct mode, which removes the area cost of the scatter gather feature. Initialization, status, and management registers in the AXI VDMA core are accessed through an AXI4-Lite slave interface. To get the best possible throughput for AXI VDMA instances, the maximum burst length is set to 16. In addition, the master interfaces have a read and write issuance of 8 and a read and write FIFO depth of 512 to maximize throughput. The line buffers inside the AXI VDMA for the read and write sides are set to 4K deep and the store and forward feature of the AXI VDMA are enabled on both channels to improve system performance and reduce the risk of system throttling.

For detailed information on the complete feature set and a functional description of AXI VDMA IP, refer to PG020, *LogiCORE IP AXI Video Direct Memory Access Product Guide* [\[Ref 5\].](#page-37-7)

### **AXI VTC**

The AXI VTC is a general purpose video timing generator and detector. The input side of this core automatically detects horizontal and vertical synchronization pulses, polarity, blanking timing, and active video pixels. This information can be used by application software to take various decisions and for configuration of the video pipeline. In the current design, application software measures resolution of external video and then decides whether to switch to the external video source or not. The same feature can be expanded in the future to configure the video pipeline based on input resolution.

The output side of the core generates the horizontal and vertical blanking and synchronization pulses. The width and interval of these pulses are configured through the AXI Lite interface. The AXI TPG block generates a video test pattern based on video timing pulses generated by AXI VTC. In this design, VTC is used to generate video timing signals to match Full HD (1080p60) video format.

The video timing generator/detector block and AXI Lite interface of this core work on a single clock domain, that is, the video clock.

For detailed information on the complete feature set and a functional description of AXI VTC IP, refer to PG016, *LogiCORE IP Video Timing Controller Product Guide* [\[Ref 6\].](#page-37-8)

#### **Clock Detect**

The video pipeline in this design can take video input either from an external video source or from the internally generated video test pattern. There is a possibility that the user selects external video mode and the FMC is not present. This scenario can lead to application failure and might drag the design into an unrecoverable state. This core gives provision to the application to avoid such a scenario. The core determines the frequency of the incoming video signal, and based on this value, the application decides whether the incoming video rate is suitable for the application's functioning or not.

The management and configuration of core is controlled through the AXI register interface. The sampling duration register holds the number of cycles for which the internal cycle counter is On. This core has two counters: The sampling counter works on the AXI Lite clock and the cycle counter runs on the video clock. Both counters start counting after the EN bit in the control register is set. The sampling counter generates load pulse upon reaching the terminal count specified by the sampling duration register. The cycle counter state is then loaded into the cycle counter register. Both counters clear their states and start counting again until the EN bit in the control register is set to 0.

The register value of the cycle count can be used by the application to decide whether a video clock source is present or not, and if present, what the frequency of the video clock is. The value of cycle count read from the register also helps determine the input video standard, for example, if the cycle count is around 25 MHz, it is VGA mode. If it is 75 MHz, it is in HD ready (720p) mode, and if 148 MHz, it is Full HD (1080p).

### **AXI TPG**

The AXI TPG contains an AXI register interface to access slave control registers from a processor. This IP can generate patterns like color bars, horizontal and vertical burst patterns, and zone plates. The generation of pattern is controlled through the pattern control register. It also enables the overlay of a box on a selected pattern. The motion control register controls the speed at which the box moves over a selected pattern. In this design, a zone plate pattern is used with a moving box. The size of the zone plate is controlled through zplate hdelta and zplate vdelta registers. The box size register controls the size of the box, and the color of the box is selected by the box color register. The width and height of the pattern is equal to 1920 x 1080, selected through the line length and frame height register.

### **logiCVC-ML**

The logiCVC-ML is a multi-layer video display controller from Xylon [\[Ref 28\].](#page-39-0) The logiCVC-ML controller refreshes the display image by reading the video memory and converting the read data into a data stream acceptable for the display interface. It generates control signals for the display, and supports multiple layers with video processing functions such as alpha blending, transparency, and move around.

For detailed information about the complete feature set and a functional description of logiCVC-ML IP, refer to the Xylon data sheet [\[Ref 28\].](#page-39-0)

#### **AXI Performance Monitor**

The AXI Performance Monitor can monitor and analyze system behavior on the AXI interface. This core is used in the Base TRD to measure read and write throughput on AXI slave ports of the PS (HP0 and HP2), which are used to access DDR memory from PL. The core consists of the AXI4-Lite interface to configure and control the core.

This core is configured to measure the read and write throughput by counting the number of transactions per second. When the configured time interval expires, measured throughput in bytes is loaded into a register and read by the software application.

Two AXI Performance Monitors are instantiated to measure read and write throughput of HP0 and HP2 simultaneously.

#### **fmc imageon hdmi in**

This IP core receives video from IMAGEON FMC, in YCbCr 4:2:2 format, with embedded vblank and hblank signals, and extracts blanking information.

#### **YCbCr 4:2:2 RGB**

The IMAGEON FMC provides video in YCbCr 4:2:2 format and all the video processing is done in RGB format.

This IP converts the video received by fmc imageon hdmi in IP in YCbCr 4:2:2 to RGB 4:4:4 format.

This core consists of two IPs: Chroma resampler (converts YCbCr from 4:2:2 to 4:4:4) and YCbCr 4:2:2 to RGB. These two cores are generated by the CORE Generator™ tool, and their netlists are used to make the core.

The croma resampler IP is generated with these settings:

- Maximum number of columns: **1920**
- Maximum number of rows: **1080**
- Fixed coefficient low pass filtering

The YCbCr 4:2:2 to RGB IP is generated with these settings:

- Standard selection: **HD ITU 709 1250 PAL**
- Input range selection: **0** to **255** for computer graphics
- Input data width: **8**
- Output data width: **8**
- Coefficient bits: **18**

# <span id="page-19-0"></span>**Software Architecture**

This section explains the software architecture for the Zynq-7000 ZC702 Base TRD. [Figure 2-2](#page-20-0) illustrates a top level view of the software architecture.

<span id="page-20-0"></span>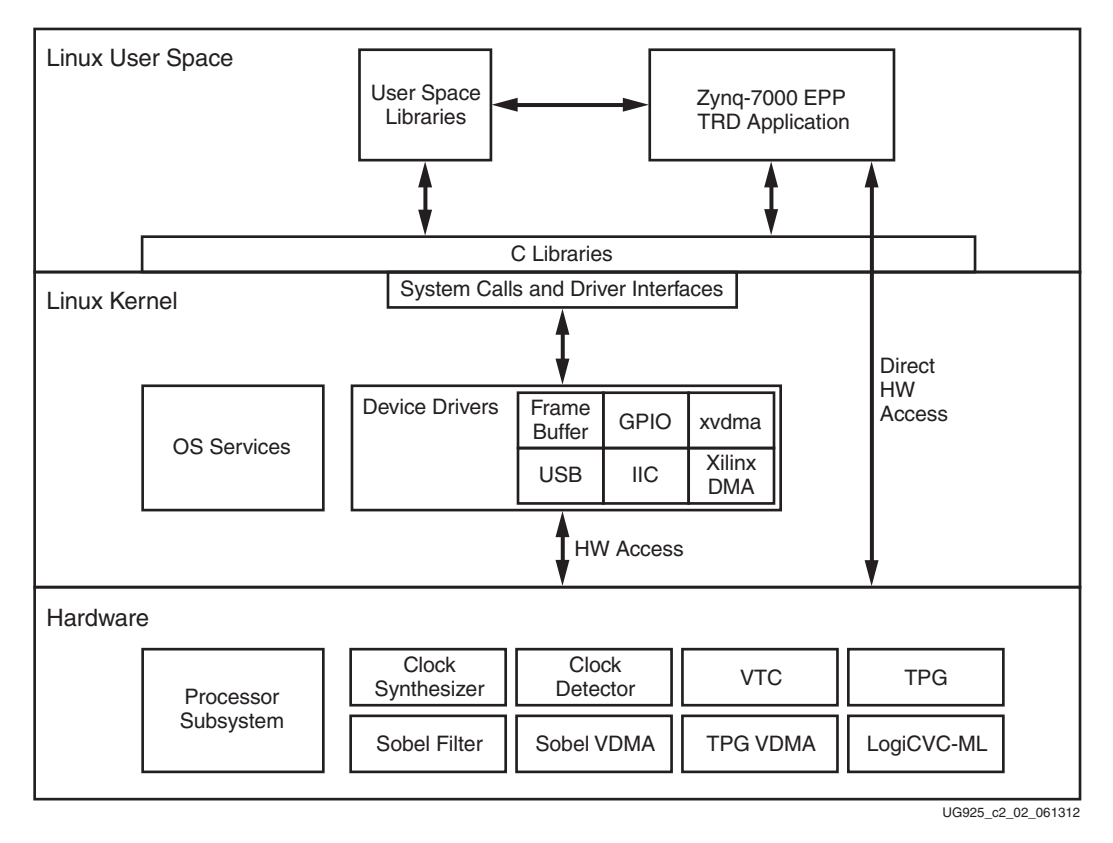

*Figure 2-2:* **Software Architecture: Top Level View**

A multithreaded Linux application is responsible for running the TRD demonstration. This application uses the Qt-based GUI, which is displayed through Display Monitor, to obtain user inputs. Depending on the inputs, it calls device drivers to configure the hardware and to enable a particular data path. [Figure 2-2](#page-20-0) illustrates the various data paths.

Three major software components are involved in the Base TRD:

- Boot loader
- Xilinx Linux kernel
- **Application**

## **Boot Loader**

A two-stage boot loader is used for the Zynq-7000 EPP Linux boot-up. The FSBL is responsible for initializing required hardware and loads the second-stage boot loader, U-Boot, which is responsible for loading kernel images in the DDR memory.

The FSBL source code is generated through the Xilinx SDK tool, depending on the hardware design specification. That source code is modified for the Base TRD to initialize the onboard HDMI out chip.

U-Boot is an open source universal boot loader used across various embedded platforms. The source code, customized for Zynq-7000 EPP Linux, is available on the Xilinx Open Source ARM git Repository [\[Ref 7\]](#page-37-9).

Refer to *Xilinx Zynq Embedded Processors Base TRD* wiki pages [\[Ref 33\]](#page-39-2) to build the FSBL and U-Boot.

## <span id="page-21-1"></span>**Xilinx Linux Kernel**

The Xilinx Linux kernel is based on the mainline open source kernel git tree, adding support for a variety of Xilinx IP core drivers and reference boards. The source code is available on the Xilinx Open Source ARM git Repository [\[Ref 7\].](#page-37-9)

The Xilinx Linux kernel is extended (patched) to support IPs specific to this Base TRD. Patching and building the Linux kernel is explained in *Xilinx Zynq Embedded Processors Base TRD* wiki pages [\[Ref 33\].](#page-39-2)

[Table 2-7](#page-21-0) lists kernel drivers used for the Base TRD.

| <b>Linux Driver</b>                                                                                               | <b>Function</b>                                                              | <b>Called By</b>                                                  |
|----------------------------------------------------------------------------------------------------|------------------------------------------------------------------------------|-------------------------------------------------------------------|
| Frame buffer<br>Drives the display controller (logiCVC-ML) to display the<br>application UI and control data path |                                                                              | Application                                                       |
| Frame buffer                                                                                                    | Frame buffer console display                                                 | Linux console                                                     |
| $PS$ - IIC                                                                                                    | Controls the clock generator to generate the desired clock<br>for interfaces | Frame buffer driver,<br>depending on the<br>resolution to be used |
|                                                                                                    | Configures the HDMI IN interface on the FMIO card                            | Application                                                       |
| PS - GPIO<br>Provides Reset signals to VDMA IPs                                                                   |                                                                              | Application                                                       |
| Controls VDMA IP for various data flows<br><b>XVDMA</b>                                                           |                                                                              | Application                                                       |
| Xilinx DMA                                                                                                    | Provides core DMA functionality and the actual hardware<br>interface         | XVDMA driver                                                      |

<span id="page-21-0"></span>*Table 2-7:* **Linux Kernel Drivers Used by the Base TRD**

All of the drivers in [Table 2-7](#page-21-0) except the XVDMA driver come with the standard Xilinx Linux kernel. So the XVDMA driver is patched into the kernel.

#### **Frame Buffer Driver**

Linux provides a standard frame buffer, which is hardware-independent, and the application can use this buffer without knowing the underlying display controller. The Xylon frame buffer driver for CVC IP is registered with the standard frame buffer driver to provide support for the logiCVC-ML display controller.

The Xylon frame buffer driver is compiled with the kernel and probes for the hardware and resolution specification by scanning the dtb file at boot. If there is no entry for logiCVC-ML IP in the dtb file, then the driver does not load itself.

The application uses the standard Linux frame buffer driver, which has a character driver interface.

For this Base TRD, /dev/fb0 is the node that is populated. To find the exact device node, iteratively match the **id** field of structure fb\_fix\_screeninfo acquired by the FBIOGET\_FSCREENINFO IOCTL call for each device node populated. If the **id** field is *Xylon FB*, the frame buffer driver is for Xylon logiCVC-ML.

*Note:* An IOCTL (input/output control) is a general purpose Linux system call used for implementing the interface between a user application and a device driver.

More details on the frame buffer driver is available in kernel documentation at  $\lt$ Linux Kernel source>/Documentation/fb/framebuffer.txt.

#### **PS-IIC Driver**

The IIC bus is used for configuring the HDMI IN controller and the onboard clock synthesizer. The I2C driver is a standard Linux I2C driver populated as  $/$ dev $/$ i2c-0. Standard I2C IOCTL calls are used for configuring the I2C devices.

#### **PS-GPIO Driver**

The GPIO SYSFS interface is used for GPIO configuration. The GPIO SYSFS interface allows the user to control I/O pins using files under the /sys directory.

When the system boots, all GPIO pins are owned by the kernel. The pins do not show up in the SYSFS system until they are exported. To export them, write the pin number (say 54) to the file /sys/class/gpio/export.

This results in the pseudo files for pin 54 showing up under /sys/class/gpio/gpio54 as:

```
/sys/class/gpio/gpio54/direction
/sys/class/gpio/gpio54/value
```
The user can set the direction by writing **in** or **out** to the direction file. For the out direction, writing **0** or **1** on the corresponding value file resets or sets the pin, respectively. Similarly, the user can read the value file for the in direction.

#### **XVDMA Driver**

XVDMA is a character driver used for configuring and controlling video DMA transactions for both TPG and Sobel hardware. XVDMA internally calls the Xilinx DMA driver to complete the task and interrupt handling.

The device node that uses the XVDMA driver is /dev/xvdma. The following IOCTLs are defined for the XVDMA driver and contain the corresponding IOCTL arguments to be used:

- XVDMA GET NUM DEVICES
	- ° This call obtains the number of VDMA probed and available for use.
	- ° Argument: Address of unsigned int [unsigned int \*].
		- This gets filled up with the number of VDMA when the call returns.
- XVDMA\_GET\_DEV\_INFO
	- ° This call gives device information like channel number, for the given VDMA ID.
	- ° Argument: Address of struct xvdma\_dev [struct xvdma\_dev \*].
		- Before calling, the **device id** field of this structure should be filled with VDMA ID. On return the rest of the structure is filled by the driver.
- XVDMA\_DEVICE\_CONTROL
	- ° This call sets the VDMA channel configuration.
	- Argument: Address of struct xvdma\_chan\_cfg [struct xvdma\_chan\_cfg \*].
		- Before calling, this structure should be filled with required channel configurations.
		- To reset VDMA, only fill **chan = <channel id>** and **config.reset = 1** fields of structure.
- XVDMA PREP BUF
	- ° This call sets the buffer configurations.
	- Argument: Address of struct xvdma\_buf\_info [struct xvdma\_buf\_info \*].
	- ° Before calling, this structure should be filled with required buffer configurations.
- XVDMA START TRANSFER
	- ° This call triggers the VDMA transfer.
	- ° Argument: Address of struct xvdma\_transfer [struct xvdma\_transfer \*].
	- ° Before calling, this structure should be filled. The structure specifies the channel ID and whether the call is synchronous or asynchronous.
- XVDMA\_STOP\_TRANSFER
	- ° This call stops the VDMA.
	- Argument: Address of the unsigned int variable [unsigned int \*].
	- ° Before calling, this int variable should be filled with the channel ID.

Structures used for the above IOCTL are defined in the driver include.h file, which is part of the application source code provided with the Base TRD. The file contains comments explaining each field of the structure.

### **Xilinx DMA**

This driver is not used by the application. It is internally called by XVDMA to perform operations on video DMA hardware.

## **Application**

[Figure 2-3](#page-24-0) describes various components of the application.

<span id="page-24-0"></span>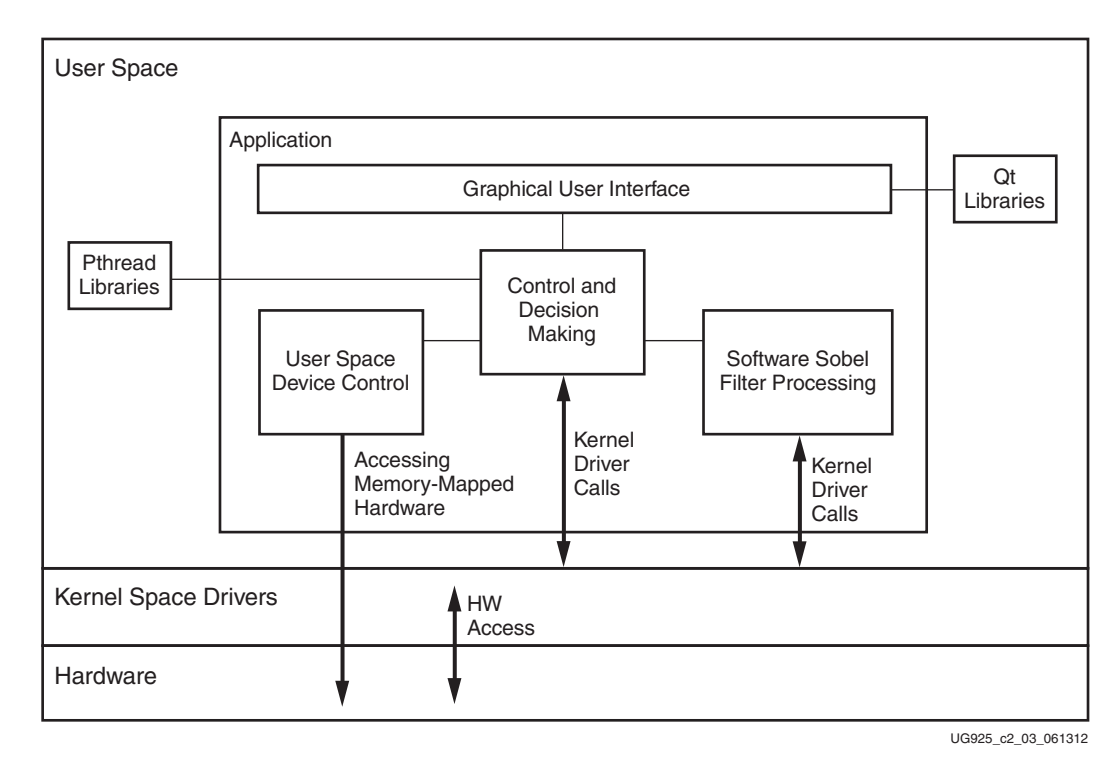

*Figure 2-3:* **Application Functional Blocks**

The application is divided into the following functional blocks:

- GUI
- Control and decision making
- User space device control
- Software Sobel filter processing

The first three components run in one thread of the application, while the software Sobel filter runs in a second separate thread.

#### **Graphical User Interface**

The GUI for this Base TRD is designed using the Qt framework (see [Figure 2-4\)](#page-25-0).

<span id="page-25-0"></span>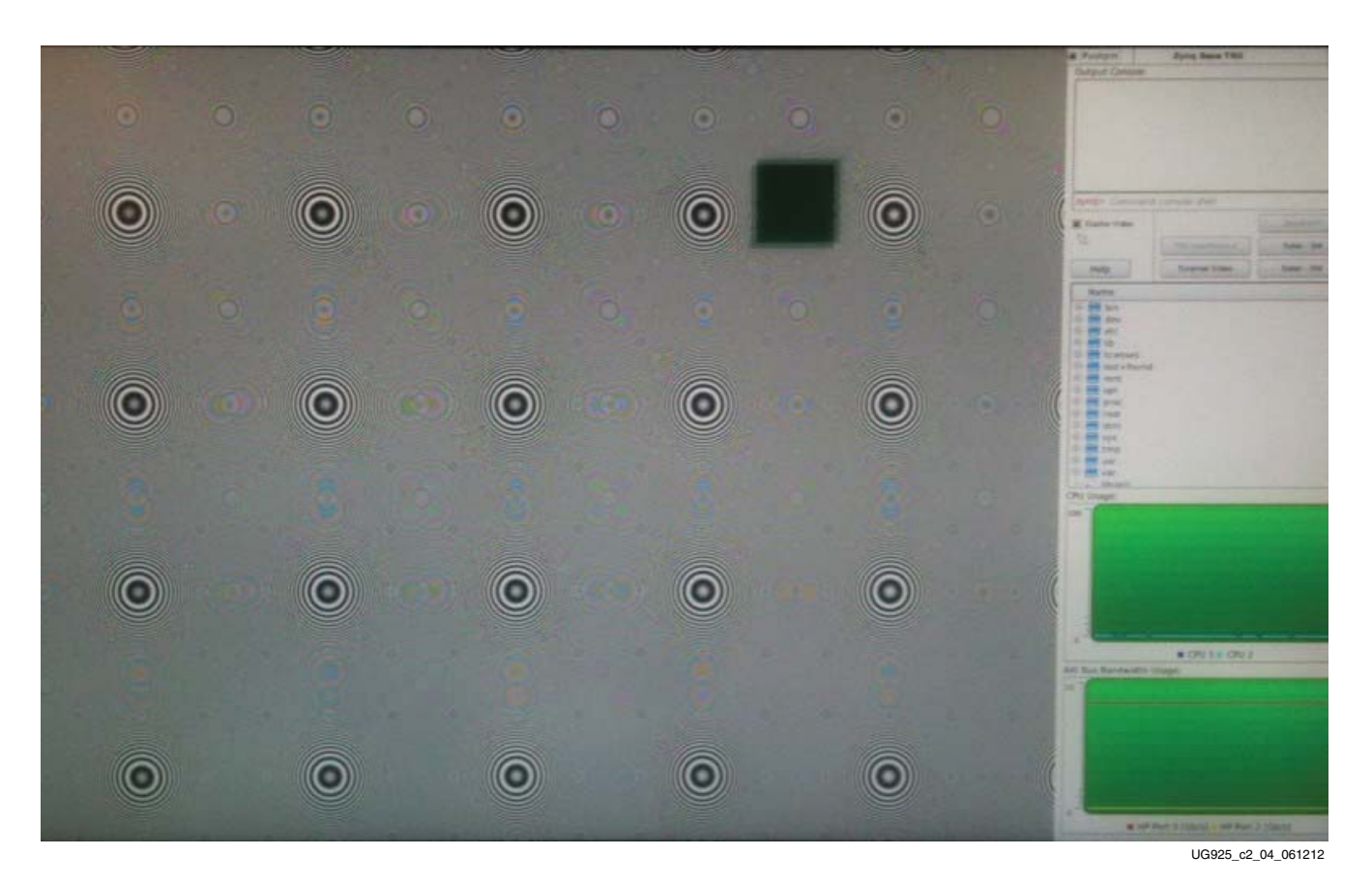

*Figure 2-4:* **GUI for TRD Application**

The main tasks the GUI performs include:

- Getting user inputs
- Plotting graphs
- Displaying the video area

The user input and graph fade away after three seconds of no activity. These reappear with a left-click. These can also be pinned on the display by selecting the **Pushpin** checkbox on the top right, so that these are always visible.

#### **Get User Inputs**

The Qt framework provides for having the keyboard and mouse as input devices (it internally uses Linux USB-HID class drivers). The input from the user includes **video Enable/Disable**, **Pattern Select**, and **Mode Select** for the video pipeline.

#### **Plot Graph**

Two graphs are plotted using the Qt framework. The first graph demonstrates CPU utilization for each ARM core, and the second demonstrates memory bandwidth utilization.

In the CPU utilization graph, the horizontal axis is for time and the vertical axis is for the percentage of CPU utilization.

In the memory bandwidth graph, the horizontal axis is for time and the vertical axis is for MB of read and write transactions.

#### **Display Video Area**

This is the full screen area, where the output of the video pipeline is displayed.

#### **Control and Decision Making**

This block receives input from the GUI and maintains the state transition for the complete application. It communicates with all other blocks of the application and with the kernel drivers to change the state of hardware.

The following hardware is configured through this control block using the kernel drivers mentioned in [Xilinx Linux Kernel](#page-21-1):

- VDMA (using the XVDMA driver)
- VDMA reset and multiplexer switching for external live video (using the GPIO driver)
- FMIO initialization for the HDMI IN (using the I2C driver)
- logiCVC-ML control (using the frame buffer driver)

There are six combinations of the data flow:

1. The TPG creates and writes the pattern in reserved video memory in DDR. The display controller displays video memory (TPG pattern). See [Figure 2-5.](#page-26-0)

<span id="page-26-0"></span>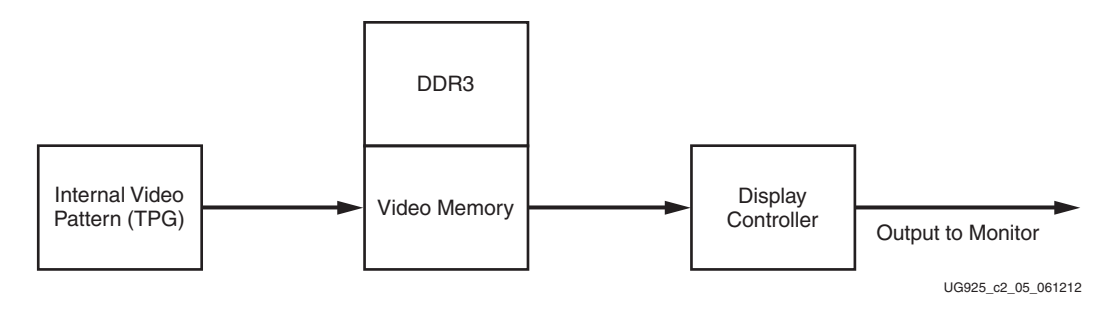

*Figure 2-5:* **Video Display Pipeline Data Flow**

2. The TPG creates and writes the pattern in intermediate DDR memory. The software Sobel filter reads the intermediate DDR memory, detects the edge, and writes the filtered image in the reserved video memory in DDR. The display controller displays video memory (filtered TPG pattern). See [Figure 2-6.](#page-27-0)

<span id="page-27-0"></span>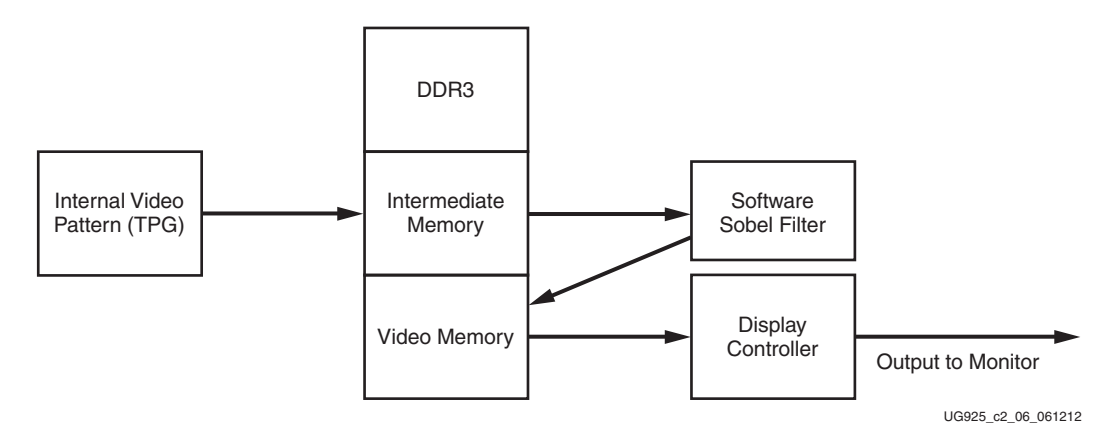

*Figure 2-6:* **Video Processing and Display Pipeline Data Flow**

3. The TPG creates and writes the pattern in intermediate DDR memory. The hardware Sobel filter reads the intermediate DDR memory, detects the edge, and writes the filtered image in the reserved video memory in DDR. The display controller displays video memory (filtered TPG pattern).

Similarly, there are three more cases (4, 5, and 6) where instead of an internally generated pattern, external live video is used (see [Figure 2-7](#page-27-1) and [Figure 2-8](#page-27-2)).

<span id="page-27-1"></span>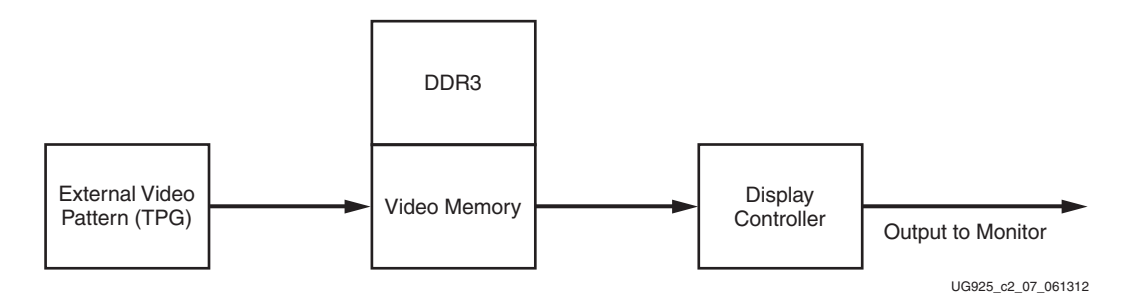

*Figure 2-7:* **Video Display Pipeline Data Flow**

<span id="page-27-2"></span>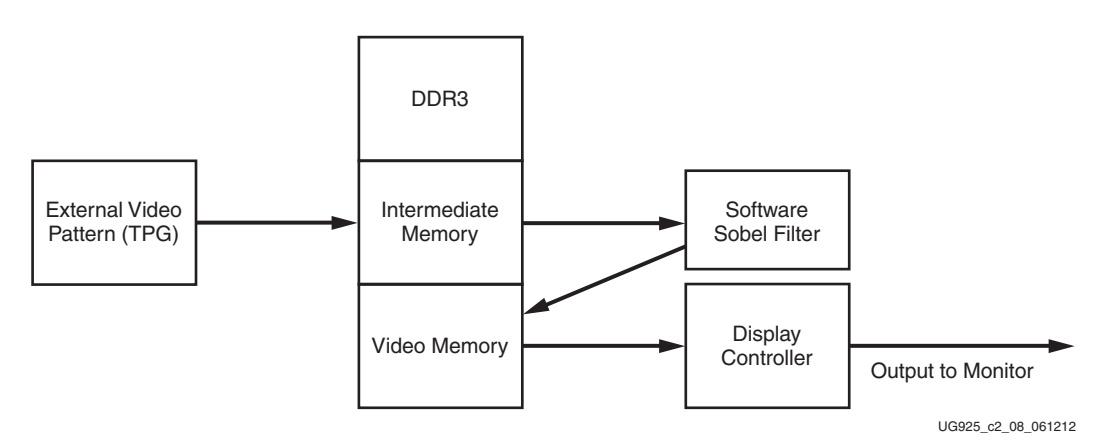

*Figure 2-8:* **Video Processing and Display Pipeline Data Flow**

#### **User Space Device Control**

All the IPs need not have a kernel space driver, especially when they are memory-mapped and do not use interrupt. Such IPs can be configured and controlled from the user space by mapping the physical address range to the virtual address space in the user space.

These IPs are configured and controlled from the user space:

- TPG
- Clock detector
- Video timing controller
- Sobel filter

The APIs to configure these IPs are explained in the udriver.h file, which is part of the application source code provided with the Base TRD.

#### **Software Sobel Filter Processing**

Here is the implementation of the Sobel filter algorithm for edge detection. It runs in a separate thread and is turned On and Off by the controlling block. This is compiled with the Neon flag enabled and with the highest compiler optimization level (O3). It takes the buffer address of the original frame as input and writes the filter image on the buffer address provided as output.

The following API is used for software Sobel filter processing:

void sw\_sobel\_processing (unsigned long in\_buffer, unsigned long out\_buffer)

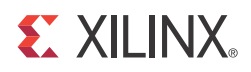

# <span id="page-29-0"></span>Register Description

This appendix describes the details about configuration and control registers most commonly accessed by the Linux driver and application. The registers implemented in hardware are memory-mapped to the PS address range directly.

## <span id="page-29-1"></span>**TPG Registers**

The TPG registers are used to control various internal features within the TPG. The relative address of the TPG pattern selection register is  $0 \times 00$ . [Table A-1](#page-29-2) describes this register's structure.

Base address 0x40080000 Version 2.0.0a

## **Pattern Selection Register**

Relative address  $0 \times 00$ 

| <b>Bit Position</b> | Mode                     | <b>Default Value</b> | <b>Description</b> |
|---------------------|--------------------------|----------------------|--------------------|
| 31:14               | $\overline{\phantom{0}}$ | $\overline{a}$       | Reserved           |
| 13                  | <b>RW</b>                | 0x0                  | H blank polarity   |
| 12                  | <b>RW</b>                | 0x0                  | V blank polarity   |
| 11                  | <b>RW</b>                | 0x0                  | H sync polarity    |
| 10                  | <b>RW</b>                | 0x0                  | V sync polarity    |
| 9                   | <b>RW</b>                | $0 \times 0$         | Enable box         |
| 8:6                 | <b>RW</b>                | $0 \times 0$         | Component mask     |
| 5                   | <b>RW</b>                | 0x0                  | CbCr polarity      |

<span id="page-29-2"></span>*Table A-1:* **Pattern Selection Register**

| <b>Bit Position</b> | Mode      | <b>Default Value</b> | <b>Description</b>                                                                                                    |
|---------------------|-----------|----------------------|----------------------------------------------------------------------------------------------------|
| $\overline{4}$      | <b>RW</b> | 0x0                  | Enable X Hairs                                                                                                    |
| 3:0                 | <b>RW</b> | 0x0                  | 0000 - input pass through<br>0001 - horizontal ramp<br>0010 - vertical ramp<br>0011 - temporal ramp<br>$0100 - red$<br>$0101 - green$<br>$0110 - blue$<br>$0111 - black$<br>$1000 -$ white<br>$1001 - bars$ |
|                     |           |                      | 1010 - ZonePlate/Sweep                                                                                                    |

*Table A-1:* **Pattern Selection Register** *(Cont'd)*

## **Motion Control Register**

The relative address of the TPG motion control register is  $0 \times 04$ . [Table A-2](#page-30-0) describes this register's structure.

Relative address 0x04

<span id="page-30-0"></span>*Table A-2:* **Motion Control Register**

| <b>Bit Position</b> | Mode      | <b>Default Value</b> | <b>Description</b>   |
|---------------------|-----------|----------------------|----------------------|
| 31:9                | -         |                      | Reserved             |
| 8.1                 | <b>RW</b> | $0 \times 0$         | <b>Motion Speed</b>  |
|                     | RW        | $0 \times 0$         | <b>Motion Enable</b> |

## **Frame Size Register**

The relative address of the TPG generated video frame size configuration register is  $0 \times 0$ C. [Table A-3](#page-30-1) describes this register's structure.

Relative address 0x0C

<span id="page-30-1"></span>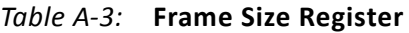

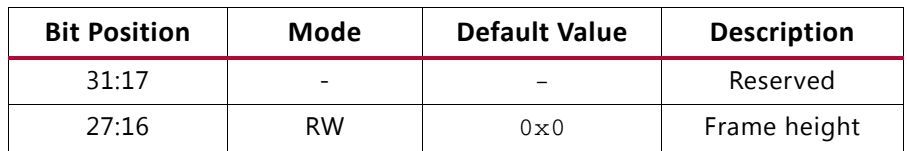

| <b>Bit Position</b> | Mode      | <b>Default Value</b> | <b>Description</b> |
|---------------------|-----------|----------------------|--------------------|
| 15:12               |           |                      | Reserved           |
| 11:0                | <b>RW</b> | $0 \times 0$         | Frame length       |

*Table A-3:* **Frame Size Register** *(Cont'd)*

### **Z Plate H Delta Register**

The relative address of the TPG Z-plate H-delta configuration register is  $0 \times 10$ . [Table A-4](#page-31-0) describes this register's structure.

Relative address  $0 \times 10$ 

<span id="page-31-0"></span>*Table A-4:* **Z Plate H Delta Register**

| <b>Bit Position</b> | Mode      | <b>Default Value</b> | <b>Description</b>    |
|---------------------|-----------|----------------------|-----------------------|
| 31:16               | RW.       | $0 \times 0$         | Z Plate H Delta Start |
| 15:0                | <b>RW</b> | $0 \times 0$         | Z Plate H Delta       |

## **Z Plate V Delta Register**

The relative address of the TPG Z-plate V-delta configuration register is  $0 \times 14$ . [Table A-5](#page-31-1) describes this register's structure.

Relative address 0x14

<span id="page-31-1"></span>*Table A-5:* **Z Plate V Delta Register**

| <b>Bit Position</b> | Mode      | <b>Default Value</b> | <b>Description</b>    |
|---------------------|-----------|----------------------|-----------------------|
| 31:16               | <b>RW</b> | $0 \times 0$         | Z Plate V Delta Start |
| 15:0                | <b>RW</b> | 0x0                  | Z Plate V Delta       |

### **Box Size**

The relative address of the TPG generated video box size configuration register is  $0 \times 18$ . [Table A-6](#page-32-1) describes this register's structure.

Relative address 0x18

<span id="page-32-1"></span>*Table A-6:* **Box Size Register**

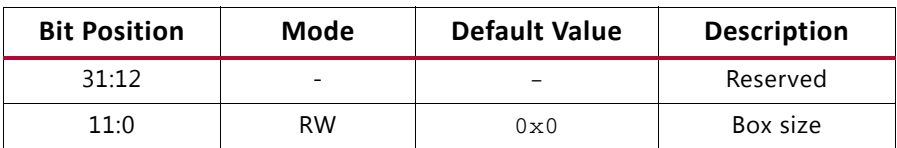

### **Box Color**

The relative address of the TPG generated video box color configuration register is  $0 \times 1$ C. [Table A-7](#page-32-2) describes this register's structure.

Relative address 0x1C

<span id="page-32-2"></span>*Table A-7:* **Box Color Register**

| <b>Bit Position</b> | Mode      | <b>Default Value</b> | <b>Description</b> |
|---------------------|-----------|----------------------|--------------------|
| 31:24               | -         |                      | Reserved           |
| 23:0                | <b>RW</b> | $0 \times 0$         | Box color          |

# <span id="page-32-0"></span>**Clock Detect Registers**

The clock detector's registers are used to detect the video clock.

Base address 0x40060000 Version 2.0.0a

## **Event Count Enable Register**

The relative address of the clock detector's event count enable register is  $0 \times 00$ . [Table A-8](#page-32-3) describes this register's structure.

Relative address 0x00

<span id="page-32-3"></span>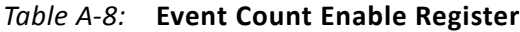

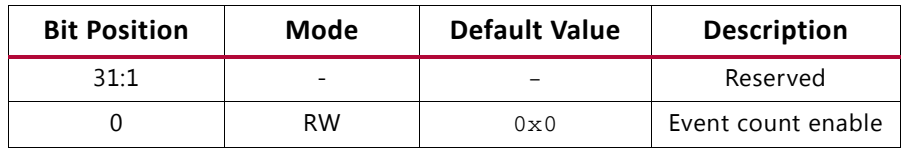

## **Clock Count Register**

The relative address of the clock detector's clock count register is 0x08. [Table A-9](#page-33-0) describes this register's structure.

Relative address 0x08

#### <span id="page-33-0"></span>*Table A-9:* **Clock Count Register**

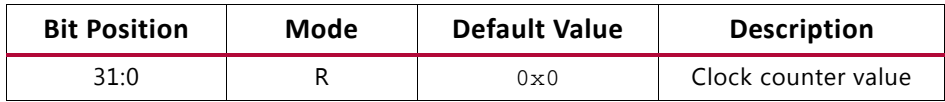

## **Event Duration Register**

The relative address of the clock detector's event duration register is  $0 \times 18$ . [Table A-10](#page-33-1) describes this register's structure.

Relative address  $0 \times 18$ 

#### <span id="page-33-1"></span>*Table A-10:* **Event Duration Register**

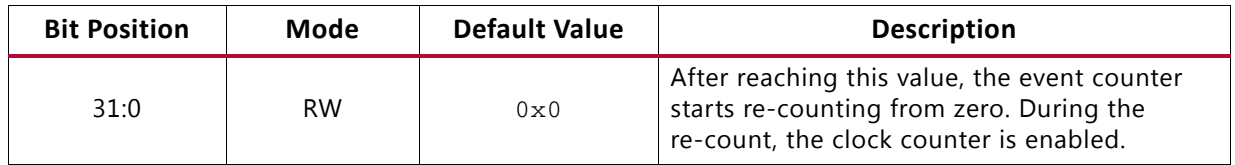

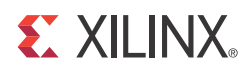

# <span id="page-34-0"></span>Directory Structure

This appendix describes the directory structure and organization of the files and folders delivered with the package.

## <span id="page-34-1"></span>**Included Files and Systems**

[Figure B-1](#page-34-2) gives a top level view of the directories and files included in the Zynq-7000 ZC702 EPP device Base TRD package. [Table B-1](#page-35-0) summarizes how the directories provided relate to this user guide. This user guide uses the directories in the extracted Base TRD zipped package and assumes that the directories and files are placed or copied onto the user's local computer.

<span id="page-34-2"></span>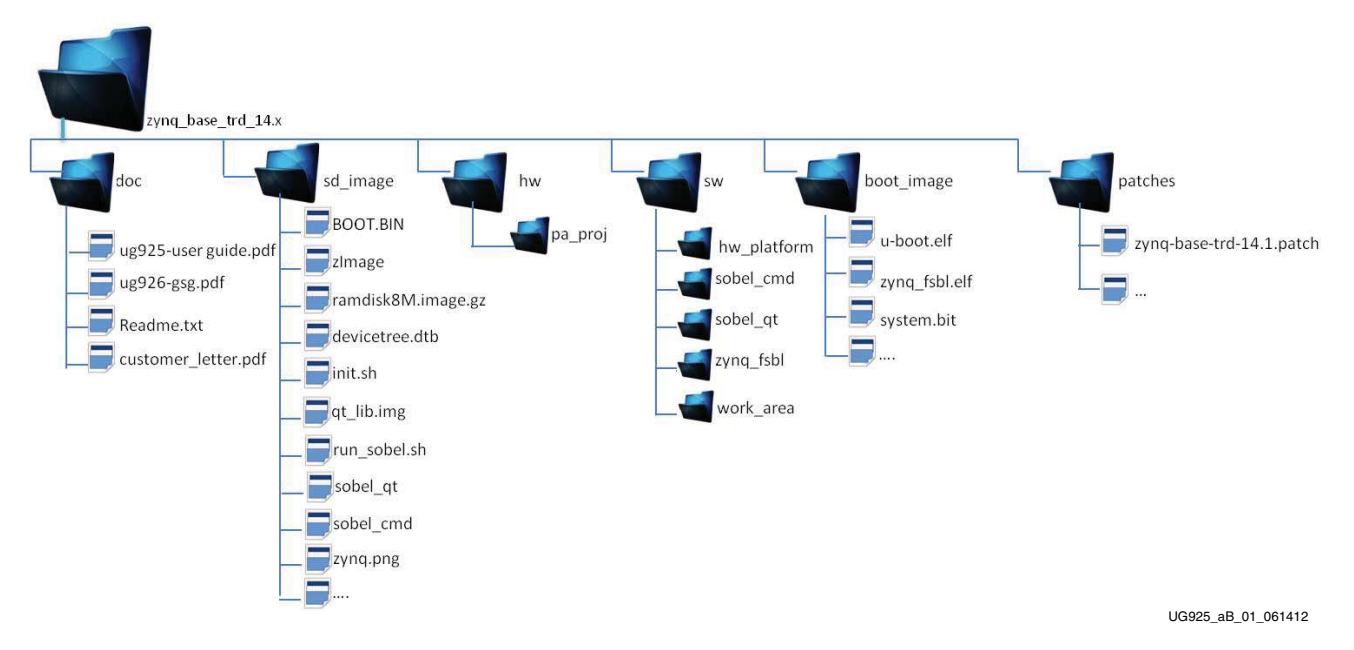

*Figure B-1:* **Directory Structure**

| <b>Directory</b> | <b>Purpose</b>                                                                                                    |
|------------------|----------------------------------------------------------------------------------------------------|
| doc              | This directory contains the documents provided with the Zynq-7000 ZC702 Base TRD,<br>including this user guide.                                                                                                    |
| sd image         | This directory contains a pre-built hardware design and software executables which<br>provide a quick way to run the video demonstration. The application binary images are<br>compatible to boot from the SD MMC and run the Linux application. |
| hw               | This directory includes the Zynq-7000 ZC702 Base TRD hardware design.                                                                                                    |
| SW               | This directory includes the Base TRD applications source code and hardware platform<br>exported from the PlanAhead™ tool. The included ISE-SDK project can be used to build<br>the application.                                                  |
| boot image       | This directory includes the hardware design bitfile and other Zyng system<br>configuration executables in binary.                                                                                                    |
| patches          | This directory includes Base TRD Linux patches to the Xilinx standard Zyng-7000 EPP<br>Linux kernel.                                                                                                    |

<span id="page-35-0"></span>*Table B-1:* **Explanation of Directories in the Zynq-7000 ZC702 Base TRD File System**

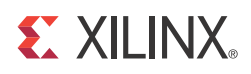

# *Appendix C*

# <span id="page-36-0"></span>Install the Zynq-7000 EPP Design and Development Environment

## <span id="page-36-1"></span>**Install the Xilinx ISE Design Suite**

Refer to UG798, *Xilinx Design Tools: Installation and Licensing Guide* [\[Ref 8\]](#page-37-10) to install and license the Xilinx ISE Design Suite® tool.

## <span id="page-36-2"></span>**Set Up Linux System Software Development Tools**

To download and set up the ARM GNU tool chain for the Zynq-7000 EPP Linux system software and application development, refer to the Xilinx ARM GNU Tools wiki page [\[Ref 9\].](#page-38-0) The tool suite download requires a valid, registered Xilinx user login name and password.

# <span id="page-36-3"></span>**Set Up git Tools**

Git is a free software tool for managing distributed version control and the development of software project files. A git clone is a full-fledged repository with complete history and full revision tracking capabilities. Git gives the developer a local copy of the entire development project files and their existing (published) history on a git server within a repository organized as a set of directories. A user must clone a file or folder before using the same items from the project repository.

The user needs to have a git client installed on the Linux development PC. Refer to the Xilinx Using Git website [\[Ref 10\]](#page-38-1) for working with Xilinx git and to section 5.1 of UG821, *Zynq-7000 EPP Software Developers Guide* [\[Ref 11\]](#page-38-2) for working with Xilinx git Linux repositories.

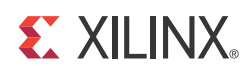

# *Appendix D*

# <span id="page-37-0"></span>Additional Resources

## <span id="page-37-1"></span>**Xilinx Resources**

To search the Answer database of silicon, software, and IP questions and answers, or to create a technical support WebCase, see the Xilinx Support website at:

<www.xilinx.com/support>

For a glossary of technical terms used in Xilinx documentation, see:

http://www.xilinx.com/company/terms.htm

To find additional documentation, see the Xilinx website at:

http://www.xilinx.com/support/documentation/index.htm

# <span id="page-37-2"></span>**References**

These documents provide supplemental material useful with this guide.

### **Zynq-7000 EPP Documents**

- <span id="page-37-3"></span>1. [UG926](http://www.xilinx.com/support/documentation/boards_and_kits/UG926_Z7_ZC702_Eval_Kit.pdf), *Zynq-7000 EPP ZC702 Evaluation Kit Getting Started Guide*
- <span id="page-37-4"></span>2. [UG585](http://www.xilinx.com/support/documentation/user_guides/ug585-Zynq-7000-TRM.pdf), *Zynq-7000 Extensible Processing Platform Technical Reference Manual*
- <span id="page-37-5"></span>3. [DS406,](http://www.xilinx.com/support/documentation/ip_documentation/proc_sys_reset.pdf) *LogiCORE IP Processor System Reset Module Product Specification*
- <span id="page-37-6"></span>4. [DS768,](http://www.xilinx.com/support/documentation/ip_documentation/axi_interconnect/v1_05_a/ds768_axi_interconnect.pdf) *LogiCORE IP AXI Interconnect*
- <span id="page-37-7"></span>5. [PG020](http://www.xilinx.com/support/documentation/ip_documentation/axi_vdma/v5_00_a/pg020_axi_vdma.pdf), *LogiCORE IP AXI Video Direct Memory Access Product Guide*
- <span id="page-37-8"></span>6. [PG016](http://www.xilinx.com/support/documentation/ip_documentation/v_tc/v3_0/pg016_v_tc.pdf), *LogiCORE IP Video Timing Controller Product Guide*
- <span id="page-37-9"></span>7. Xilinx Open Source ARM git Repository <http://git.xilinx.com/>
- <span id="page-37-10"></span>8. [UG798](http://www.xilinx.com/support/documentation/sw_manuals/xilinx13_4/iil.pdf), *Xilinx Design Tools: Installation and Licensing Guide*

- <span id="page-38-0"></span>9. Xilinx ARM GNU Tools <http://wiki.xilinx.com/zynq-tools>
- <span id="page-38-1"></span>10. Using Git <http://wiki.xilinx.com/using-git>
- <span id="page-38-2"></span>11. [UG821](http://www.xilinx.com/support/documentation/user_guides/ug821-zynq-7000-swdev.pdf), *Zynq-7000 EPP Software Developers Guide*
- 12. Xilinx Zynq-7000 EPP website: [http://www.xilinx.com/products/silicon-devices/epp/zynq-7000](http://www.xilinx.com/products/silicon-devices/epp/zynq-7000/)
- 13. Zynq-7000 Extensible Product Platform Product Table: [h](http://www.xilinx.com/publications/prod_mktg/zynq7000/Zynq-7000-combined-product-table.pdf)ttp://www.xilinx.com/publications/prod\_mktg/zynq7000/Zynq-7000-combined-produ ct-table.pdf
- 14. Zynq-7000 EPP ZC702 Evaluation Kit: <http://www.xilinx.com/ZC702>
- 15. [DS190,](http://www.xilinx.com/support/documentation/data_sheets/ds190-Zynq-7000-Overview.pdf) *Zynq-7000 Extensible Processing Platform Overview*
- 16. git: the fast version control system home page <http://git-scm.com/>
- 17. Zynq Linux: Downloading the Kernel Tree <http://xilinx.wikidot.com/zynq-linux#toc7>
- 18. Zynq Linux: Configuring and Building the Linux Kernel <http://xilinx.wikidot.com/zynq-linux#toc8>
- 19. Xilinx Open Source Linux <http://wiki.xilinx.com/open-source-linux>
- 20. Xilinx Device Tree Generator <http://xilinx.wikidot.com/device-tree-generator>
- 21. Device Tree general information [http://devicetree.org/Main\\_Page](http://devicetree.org/Main_Page)
- 22. AMBA AXI4-Stream Protocol Specification <http://infocenter.arm.com/help/index.jsp?topic=/com.arm.doc.ihi0051a/index.html>
- 23. PCI-SIG Documentation <http://www.pcisig.com/specifications>
- 24. Xilinx PlanAhead Design and Analysis Tool website <http://www.xilinx.com/tools/planahead.htm>
- 25. [UG821](http://www.xilinx.com/support/documentation/user_guides/ug821-zynq-7000-swdev.pdf), *Zynq-7000 EPP Software Developers Guide*
- 26. [UG873](http://www.xilinx.com/cgi-bin/docs/rdoc?l=en;v=14.1;d=ug873_zynq_ctt.pdf), *Zynq Concepts, Tools, and Techniques Guide*
- 27. [UG673](http://www.xilinx.com/support/documentation/sw_manuals/xilinx14_1/PlanAhead_Tutorial_Quick_Front-to-Back_Overview.pdf), *Quick Front-to-Back Overview Tutorial: PlanAhead Design Tool*

## **Additional Useful Documents**

Documents associated with other software, tools, and IP used by the Base TRD are available at these vendor or public websites:

- <span id="page-39-0"></span>28. Xylon IP Cores - logiCVC-ML Compact Multilayer Video Controller description <www.logicbricks.com/Products/logiCVC-ML.aspx>
- <span id="page-39-1"></span>29. Qt Online Reference Documentation. Qt is a toolkit for creating GUIs. <http://doc.qt.nokia.com/>
- 30. logiCVC-ML Compact Multilayer Video Controller Data Sheet [http://www.logicbricks.com/Documentation/Datasheets/IP/logiCVC-ML\\_hds.pdf](http://www.logicbricks.com/Documentation/Datasheets/IP/logiCVC-ML_hds.pdf)
- 31. Silicon Labs CP210x USB to UART Bridge VCP Drivers <http://www.silabs.com/products/mcu/Pages/USBtoUARTBridgeVCPDrivers.aspx>

## **Additional Useful Sites for Boards and Kits**

More information on Zynq-7000 family boards, FMC extension cards, and other kits based on Zynq-7000 architecture is available here.

- 32. Xilinx Zynq-7000 EPP Boards and Kits [http://www.xilinx.com/products/boards\\_kits/zynq-7000.htm](http://www.xilinx.com/products/boards_kits/zynq-7000.htm)
- <span id="page-39-2"></span>33. [Xilinx Zynq Embedded Processors Base TRD wiki page](http://wiki.xilinx.com/zynq-base-trd) [h](http://wiki.xilinx.com/zynq-base-trd)ttp://wiki.xilinx.com/zynq-base-trd